# **Record your language**

- Record word lists
- Find your recordings in the Wikimedia Commons media library
- Reuse your speech corpus on Wikipedia, Wiktionary or other digital projects of Wikimedia

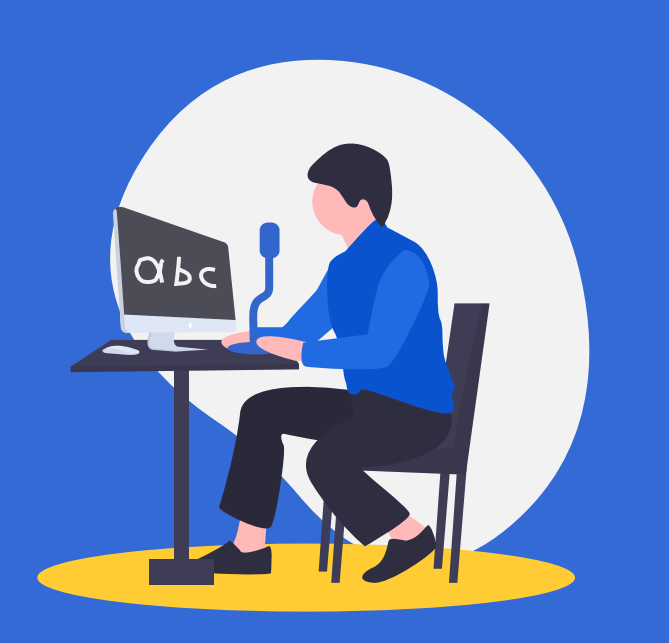

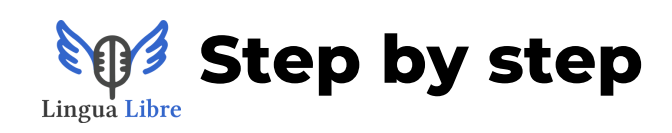

Put your mouse on the  $\beta$  button

Click on "log in on Wikimedia Commons"

Create an account on Wikimedia Commons

Back to Lingua Libre, click on "Record Wizard"

Follow the 5 steps listed on the left. At the end of each step, click on "next".

To finish, click on "publish on Wikimedia Commons".

### **Step "Details" : create the word list**

The tool "local list" use word lists created on other pages on Lingua Libre. To learn to create one, go to the "Help" section in the bar menu at the top of the page, and in the column "record", click on "Create your own lists".

If you choose "Wikimedia Category", choose in the first area the abbreviation corresponding to your recording language. Then, you will have the choice between Wikipedia and Wiktionary, depending on what exists in your language. For the area "Category name", apply the syntax: :Category:name of the category Example: :Category:Troglodyte building

Attention: if this is the first time that you're on Wikimedia Commons, you cannot upload more than 300 words at a time.

# **Why should I ...**

## **A Community Medical Center account? ... create a Wikimedia Commons**

Your recordings will be stocked on Wikimedia Commons. This platform needs an account.

### **... tell my place of residence in the speaker profile?**

This information will allow researchers and learners who consult your recordings to deduct informations on your language and different pronunciations of words.

### **... give no matter who the right to use my recordings?**

Wikipedia, Wikimedia Commons and other Wikimedia projects are under free license, to allow sharing knowledge with the largest number of people.

# **Why Lingua Libre ?**

### **Easy to use**

All you need is a laptop, a pad or a mobile phone

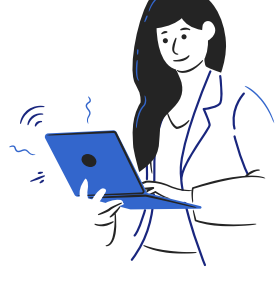

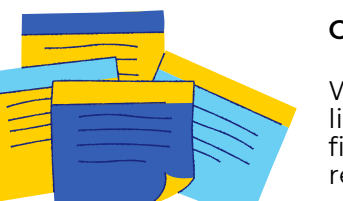

#### **Organised**

With its sound library, you can find each word recorded

#### *A coolest tool award* **prize**

Lingua Libre received a prize for diversity in 2020

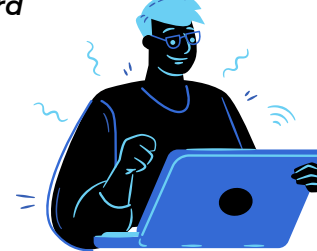

# **Sign up now**

To document your language !

www.lingualibre.org Lingua Libre

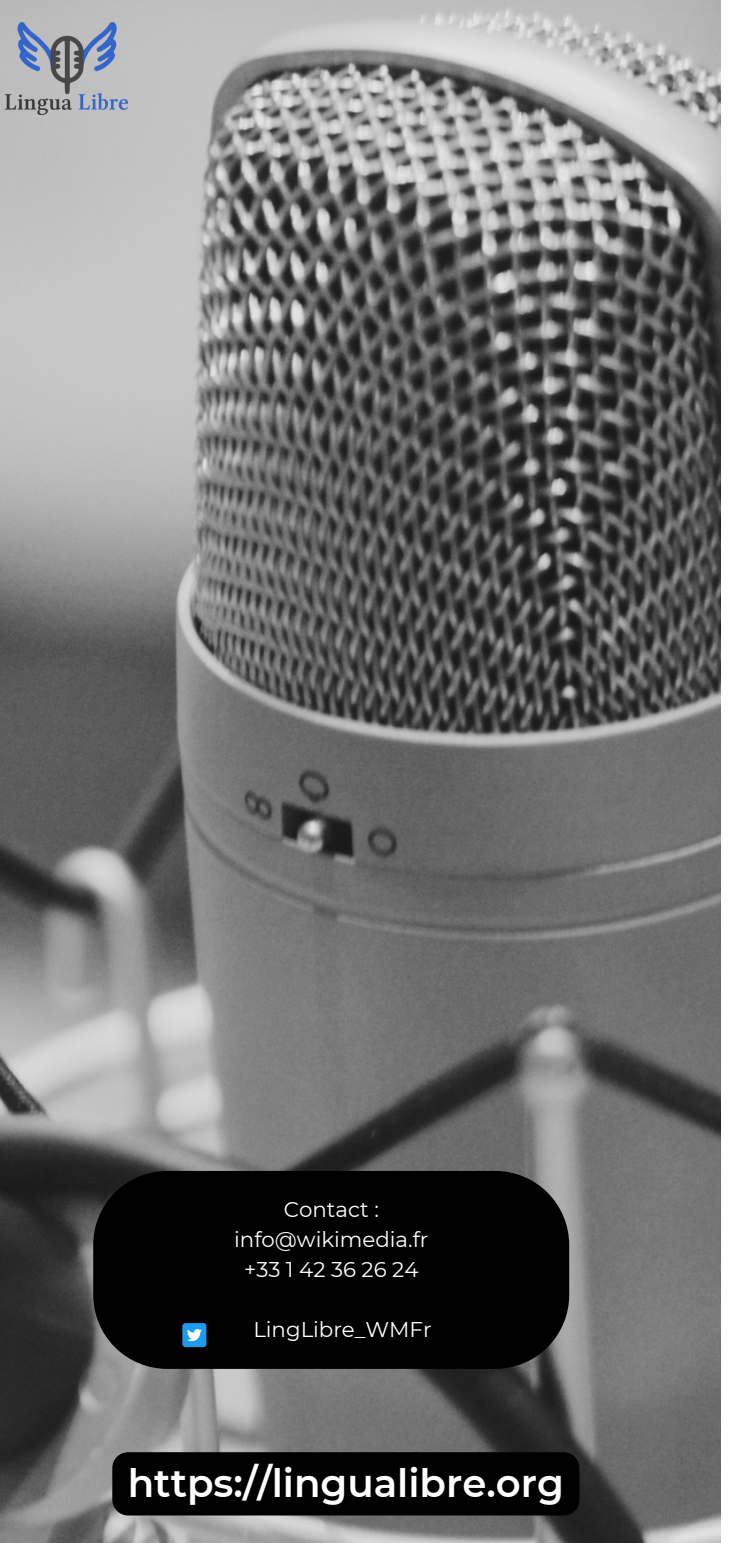

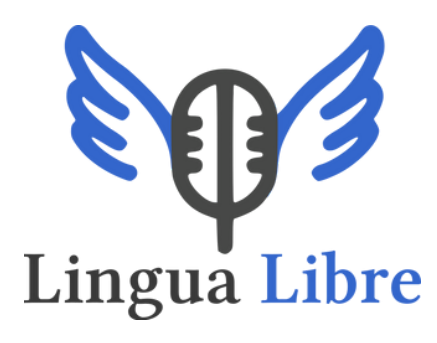

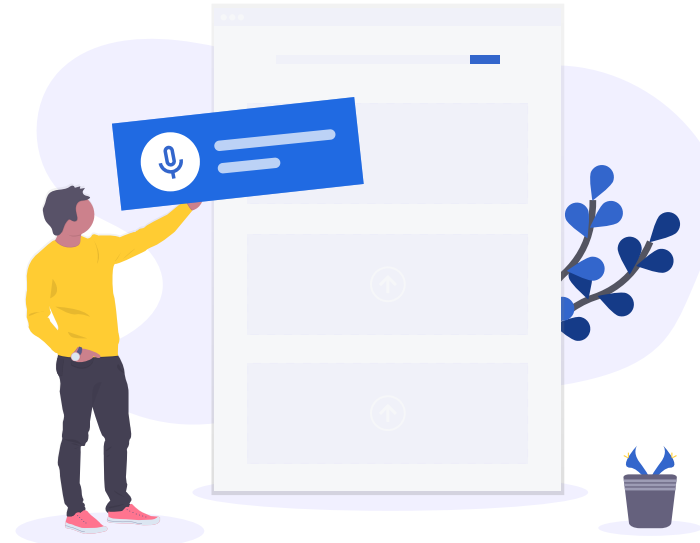

## **Record languages of the world**

with a tool that is simple and free to use, linked to Wikipedia and other Wikimedia projects.

**A project by WIKIMEDIA** 

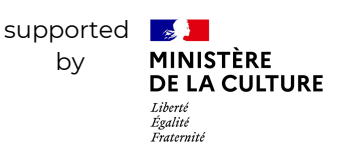